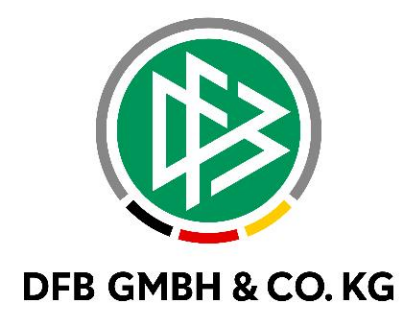

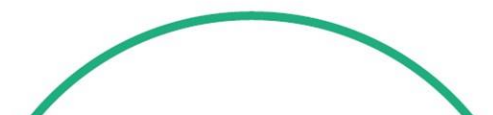

# **R E L E A S E N O T E S**

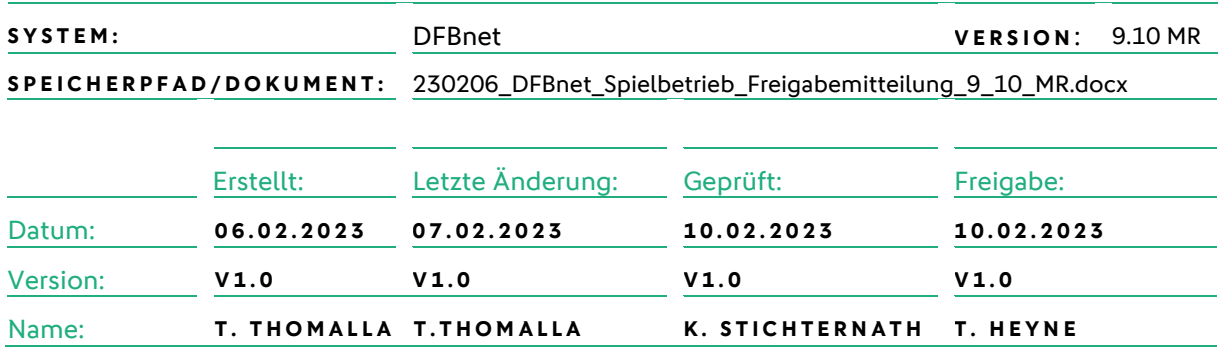

#### **© Juli 2021 | DFB GmbH & Co. KG**

Alle Texte und Abbildungen wurden mit größter Sorgfalt erarbeitet, dennoch können etwaige Fehler nicht ausgeschlossen werden. Eine Haftung der DFB GmbH & Co. KG, gleich aus welchem Rechtsgrund, für Schäden oder Folgeschäden, die aus der An- und Verwendung der in diesem Dokument gegebenen Informationen entstehen können, ist ausgeschlossen.

Das Dokument ist urheberrechtlich geschützt. Die Weitergabe sowie die Veröffentlichung dieser Unterlage, ist ohne die ausdrückliche und schriftliche Genehmigung DFB GmbH & Co. KG nicht gestattet. Zuwiderhandlungen verpflichten zu Schadensersatz. Alle Rechte für den Fall der Patenterteilung oder der GM-Eintragung vorbehalten.

Die in diesem Dokument verwendeten Soft- und Hardwarebezeichnungen sind in den meisten Fällen auch eingetragene Warenzeichen und unterliegen als solche den gesetzlichen Bestimmungen.

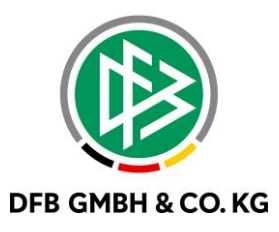

## Inhaltsverzeichnis

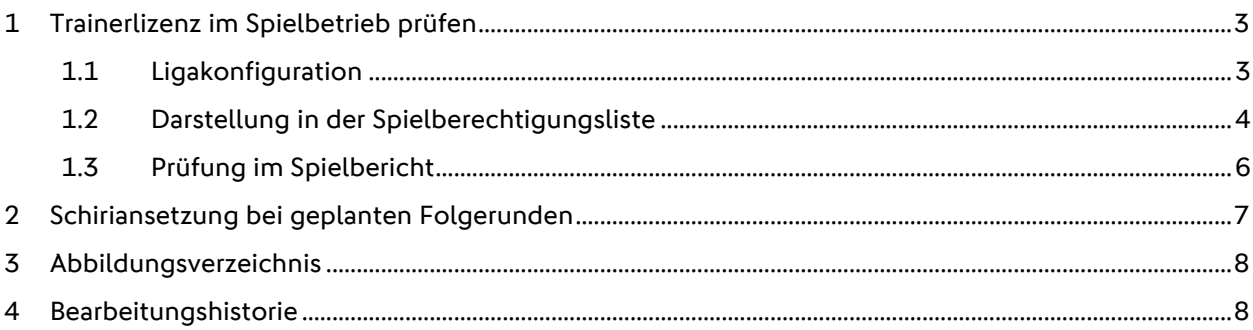

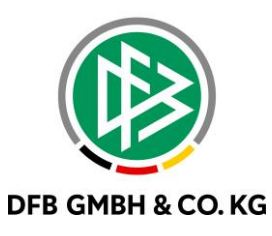

# **1 T R A I N E R L I Z E N Z I M S P I E L B E T R I E B P R Ü F E N**

Mit dem Major Release 9.10 wird die Möglichkeit geschaffen, verpflichtende Lizenzstufen innerhalb einer Spielklasse zu prüfen. Hierzu wurden die Ligakonfiguration, die Spielberechtigungsliste und der Spielbericht angepasst.

## 1.1 **LIGAKONFIGURATION**

Zur Prüfung der Lizenzstufe in der Spielberechtigungsliste und im Spielbericht wird eine entsprechende Konfiguration in den Ligaregeln benötigt. Dazu muss die Mindestanforderung eingestellt werden.

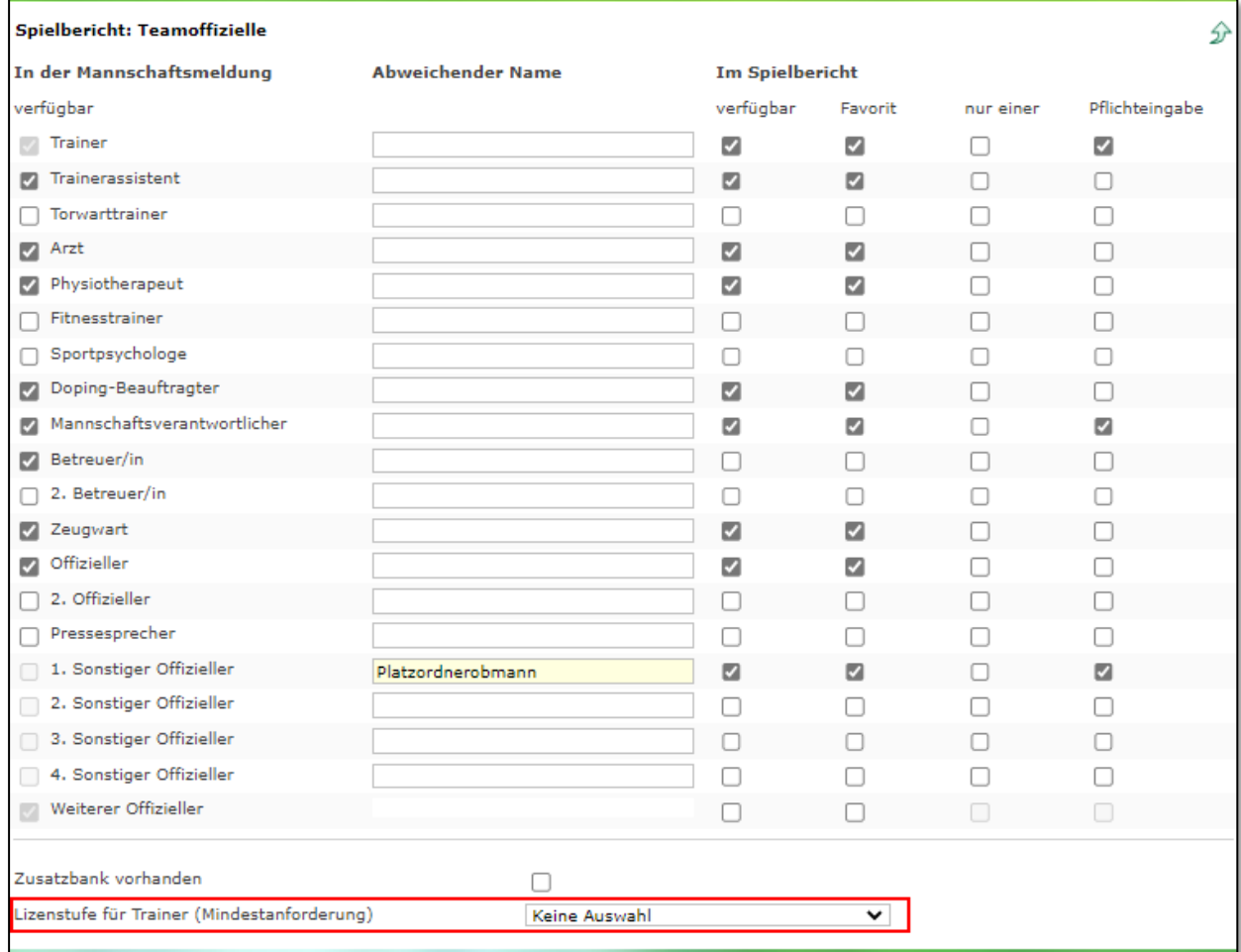

<span id="page-2-0"></span>*Abbildung 1 Konfiguration der Mindestanforderung*

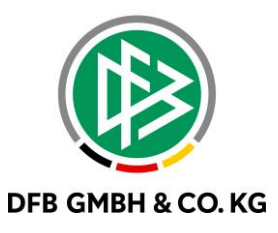

Für die Auswahl der Mindestanforderung wird die Dropdown-Liste aufgerufen und eine Lizenzstufe ausgewählt. Bei der Prüfung der Mindestanforderungen werden Lizenzen der gleichen Stufe ebenfalls berücksichtigt. So wird das Basiswissen, das Kindertrainer-Zertifikat und der DFB-Junior-Coach mit dem DFB-Basis-Coach gleich behandelt. Ebenfalls gilt dies für die "alten" Lizenzen, diese werden ihren "neuen" Lizenzstufen zugeordnet. Handelt es sich bei der Spielklasse um eine Futsal-Liga, so wird zusätzlich die B-Lizenz Futsal angeboten.

| Keine Auswahl           |  |
|-------------------------|--|
| <b>Keine Auswahl</b>    |  |
| I DFB-Basis-Coach       |  |
| C Lizenz Trainer        |  |
| <b>B Lizenz Trainer</b> |  |
| B+ Lizenz Trainer       |  |
| A+ Lizenz Trainer       |  |
| A Lizenz Trainer        |  |
| Pro Lizenz Trainer      |  |

<span id="page-3-0"></span>*Abbildung 2 Lizenzstufen*

## 1.2 **DARSTELLUNG IN DER SPIELBERECHTIGUNGSLISTE**

Die Prüfung der Lizenzstufe erfolgt an zwei Stellen in der Spielberechtigungsliste. Dabei wurde die Anzeige der Gültigkeit kopiert und auf die Auswertung der Lizenzstufe angewendet.

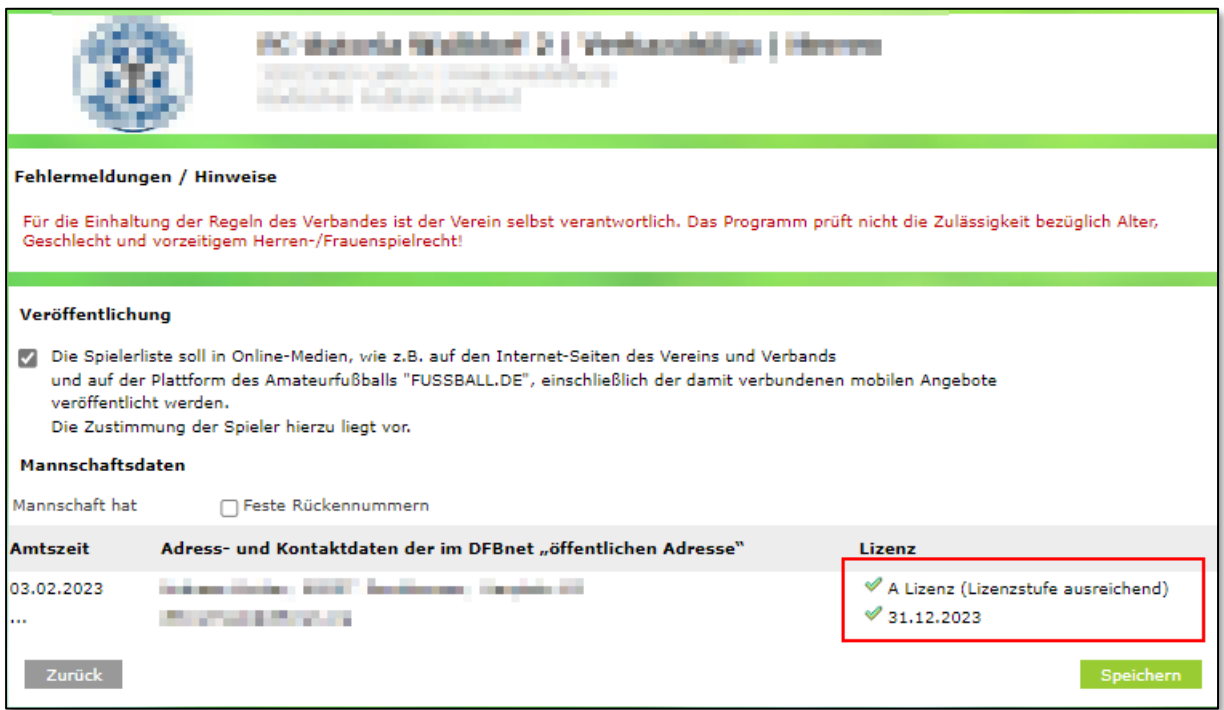

<span id="page-3-1"></span>*Abbildung 3 Prüfung der Lizenzstufe beim Betreten der SBL*

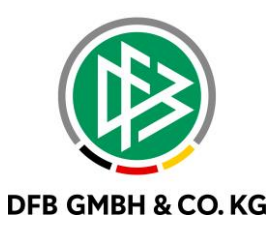

Die zweite Anzeige der Lizenzstufe befindet sich im Tab "Teamoffizielle".

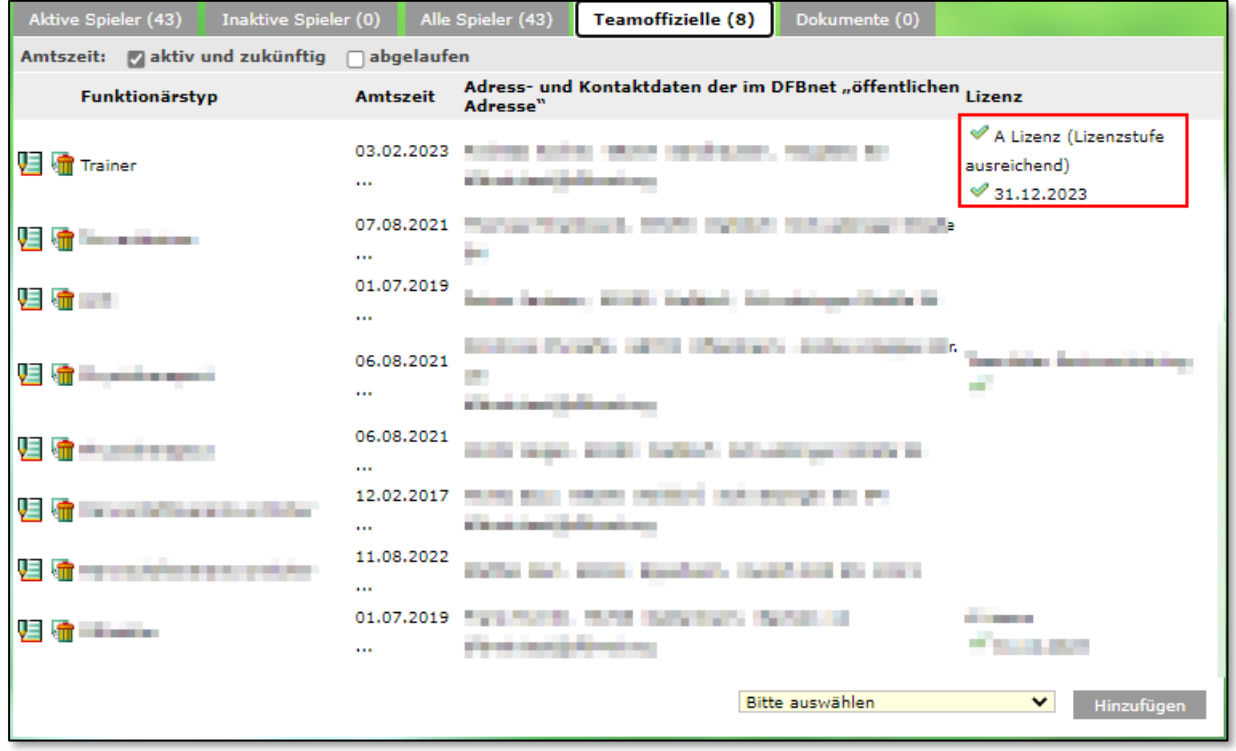

<span id="page-4-0"></span>*Abbildung 4 Anzeige im Tab Teamoffizielle*

In beiden Prüfungen wird zum einen das Erreichen der Mindestanforderungen sowie die Gültigkeit der Lizenz mit einem grünen Haken oder roten Kreuz dargestellt.

Erreicht die Lizenz die Mindestanforderungen, befindet sich aber im Status Ungültig, so wird dies ebenfalls angegeben.

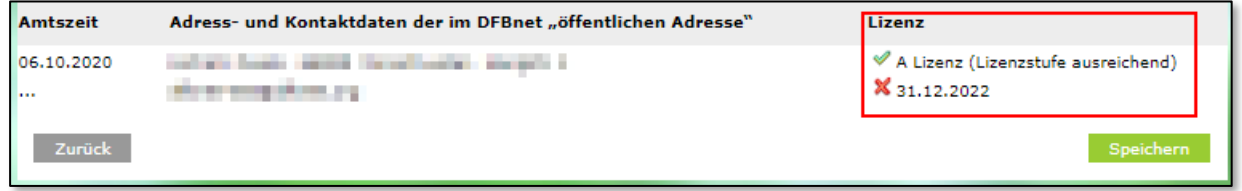

#### <span id="page-4-1"></span>*Abbildung 5 Ungültige Lizenz*

Eine nicht erreichte Lizenzstufe wird wie oben beschrieben angezeigt.

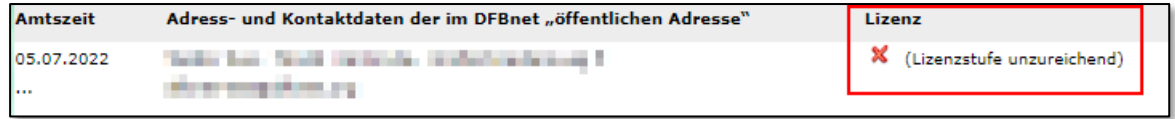

<span id="page-4-2"></span>*Abbildung 6 Lizenzstufe unzureichend*

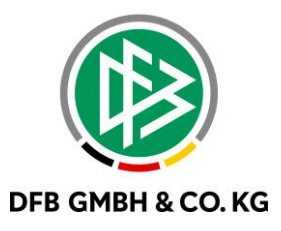

## **1 . 3 P R Ü F U N G I M S P I E L B E R I C H T**

Wird im Spielbericht ein Trainer mit einer unzureichenden Lizenzstufe aufgestellt, so wird dieses mit einer Hinweismeldung und Markierung der betroffenen Person angezeigt. Da es sich hier lediglich um eine Hinweismeldung und keine Fehlermeldung handelt, kann der Spielbericht auch mit einer unzureichenden Lizenzstufe freigegeben werden.

| Trainerbank (6 Teamoffizielle)                                          |                                                                                       |  |
|-------------------------------------------------------------------------|---------------------------------------------------------------------------------------|--|
| Trainer*                                                                | <b>Brand Start Start</b><br>The characteristic property and the formula standard<br>ີ |  |
| <b>School Countries</b>                                                 | <b>CONTRACTOR</b>                                                                     |  |
|                                                                         | Florida Porch.<br><b>Contract</b>                                                     |  |
| △ Die Aufstellung enthält einen Trainer mit unzureichender Lizenzstufe. |                                                                                       |  |

<span id="page-5-0"></span>*Abbildung 7 Prüfung im Spielbericht*

In der Übersicht der Spielberichte wird, in dem Fall einer unzureichenden Lizenzstufe, ein Fehler im Spielbericht angezeigt.

<span id="page-5-1"></span>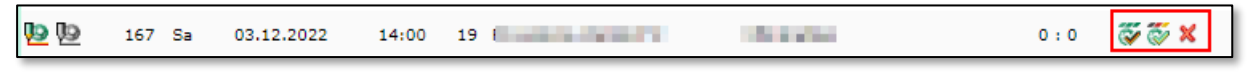

*Abbildung 8 Anzeige in der Übersicht*

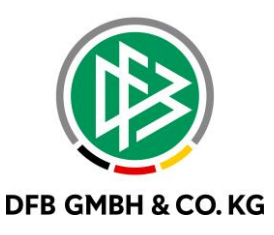

# **2 S C H I R I A N S E T Z U N G B E I G E P L A N T E N F O L G E R U N D E N**

Werden Schiedsrichter auf Folgerunden mit Platzhaltermannschaften angesetzt, so konnte diese Ansetzung bisher nur im DFBnet Spielplus eingesehen und bestätigt werdern. Mit dem Major Release und der App-Version 2.17.0 kann nun auch über die App die Ansetzung eingesehen und bestätigt werden. Dabei werden nun alle zukünftigen Platzhalterspiele eines Blockes angezeigt.

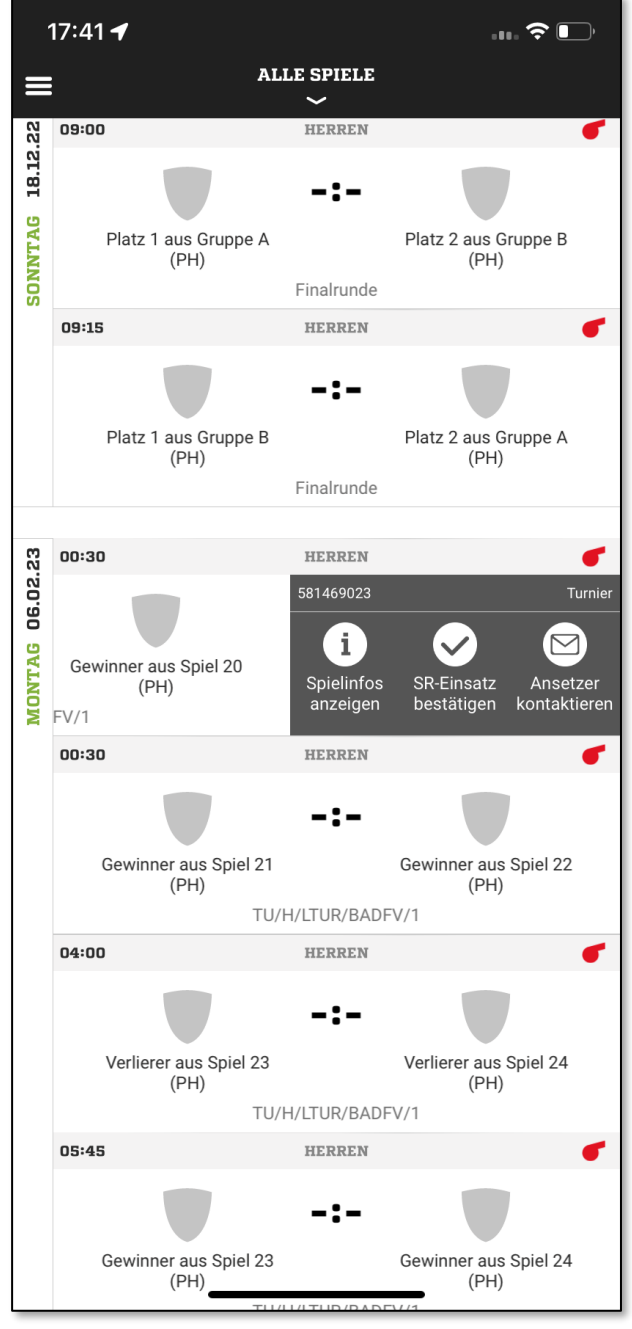

<span id="page-6-0"></span>*Abbildung 9 Anzeige der Platzhalterspiele*

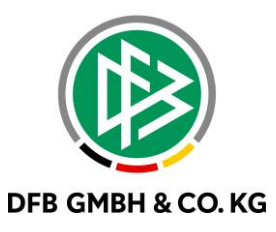

## **3 A B B I L D U N G S V E R Z E I C H N I S**

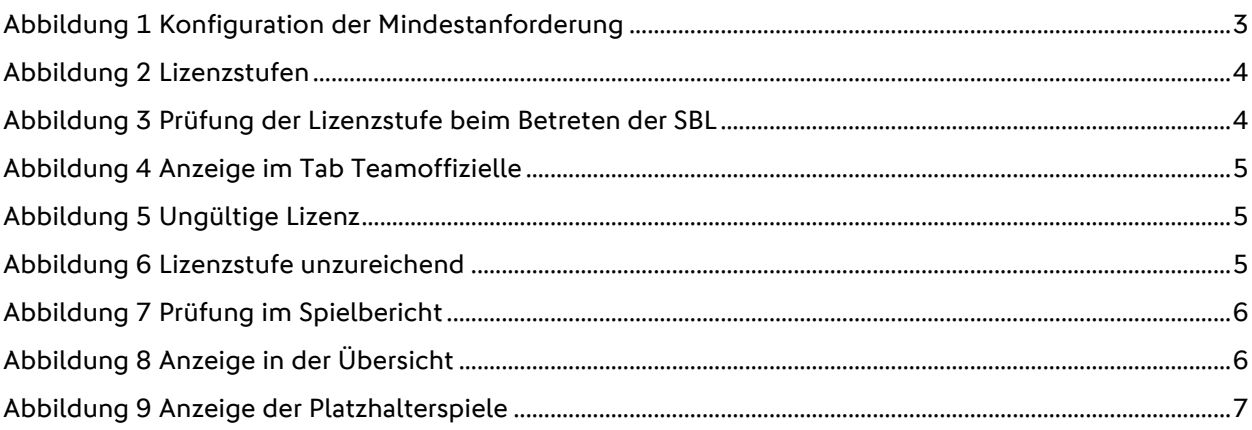

# **4 B E A R B E I T U N G S H I S T O R I E**

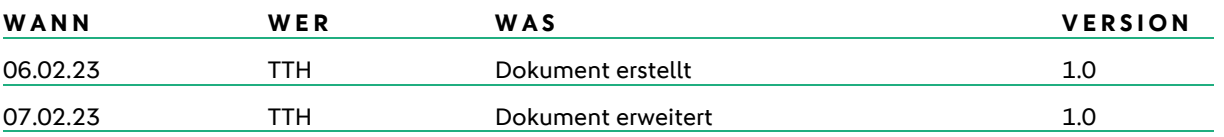